# **INSTALLING THE A2065**

## **Configuration of the Ethernet Board**

The Ethernet board must be configured to operate with the type of cable used at your site. The board supports two types of network cable. **Thick Ethernet** is a one-half inch thick shielded cable used as the transmission medium in the original standard defined by XEROX®. **Thin Ethernet** (also known as **Cheapernet**) is a less expensive form of coaxial cable which offers a lower connection cost per node and is often substituted for Thick Ethernet in small installations where the long cable lengths and higher number of nodes accommodated by Thick Ethernet are not required.

The A2065 Ethernet board is preset at the factory for Thin Ethernet and interrupt level 2. For different cable types the jumpers are defined as follows:

In figure 1, there is a six row by three column array labeled **ABC.** This jumper block defines which cable interface is used, Thick or Thin Ethernet. For Thin Ethernet operation the jumper must be set to **AB.** For Thick Ethernet operation the jumper must be set to **BC.** The jumper is preset to **AB** for use with Thin Ethernet.

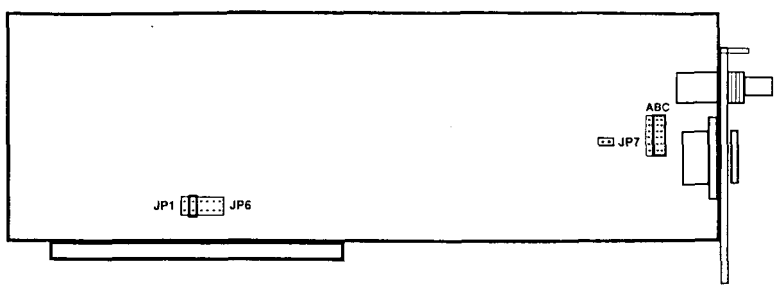

**Figure 1 A2065 Ethernet Board**

The interrupt level is preset at the factory for level 2 and must not be changed. Jumper block **JP1-JP6** sets the different possible interrupts with position **JP2** being the second position in from the left as shown in figure 1.

Jumper **JP7** controls the type of Ethernet transceiver being used. For type 2 Ethernet, jumper **JP7** must be off. If your site uses type 1 Ethernet, a jumper block must be placed on **JP7.** Most sites use type 2 Ethernet, so **JP7** is left off; this is the default setting, preset from the factory.

#### **Installation Procedure**

## **1. Turn off and disconnect the Amiga**

Turn off the Amiga, and unplug the power cable. Disconnect all peripherals and cables from the Amiga.

## **2. Remove the Amiga's cover**

Remove the two screws on the lower left side of the Amiga. Remove the two screws on the lower right side of the Amiga. Put them aside.

Remove the center screw from the rear of the Amiga. Be careful to remove the correct screw.

Turn the Amiga so that you are facing the front of the machine. Grasp the cover on both sides and slide it towards you while lifting upwards.

If the cover seems stuck, do not force it. Look under the cover to see if any wires or cables are caught on the cover. If anything is caught, gently untangle it, and continue to slide the cover off.

# **3. Install the A2065**

The A2065 board can be installed in any one of the five 100-pin expansion slots. You may need to temporarily remove other internal expansion boards in order to install the A2065. Once the A2065 is installed, replace the other expansion boards.

After you select a slot for the A2065, locate the metal slot cover at the back of that slot. Remove the screw securing the slot cover and set it aside. Remove the slot cover and save it, in case you ever remove the A2065.

Feed the Ethernet board BNC and 15 pin connectors through the slot, and at the same time align the A2065 board with the selected slot. Align the front edge of the board with the plastic groove inside the front of the Amiga.

Make sure that the board is free of all cables. Apply even pressure to insert the board into the slot. Secure the A2065 to the back of the Amiga using the screw that held the slot cover.

# **4. Replace the Amiga's Cover**

Replace the Amiga's cover. Reconnect all cables and peripherals to the computer. Your A2065 is now installed.

If your network uses Thin Ethernet cable, connect a BNC T-connector to the BNC connector located on the Ethernet board, and connect the cable from your network into this T-connector. Open BNC connectors on network cables and T-connectors should be terminated with BNC terminator caps. If your network uses Thick Ethernet, plug the fifteen pin connector from your transceiver cable into the connector located on the Ethernet board's bracket.

**NOTE:** If you are connecting the A2065 to an existing network, consult your network administrator.

# **TECHNICAL SPECIFICATIONS**

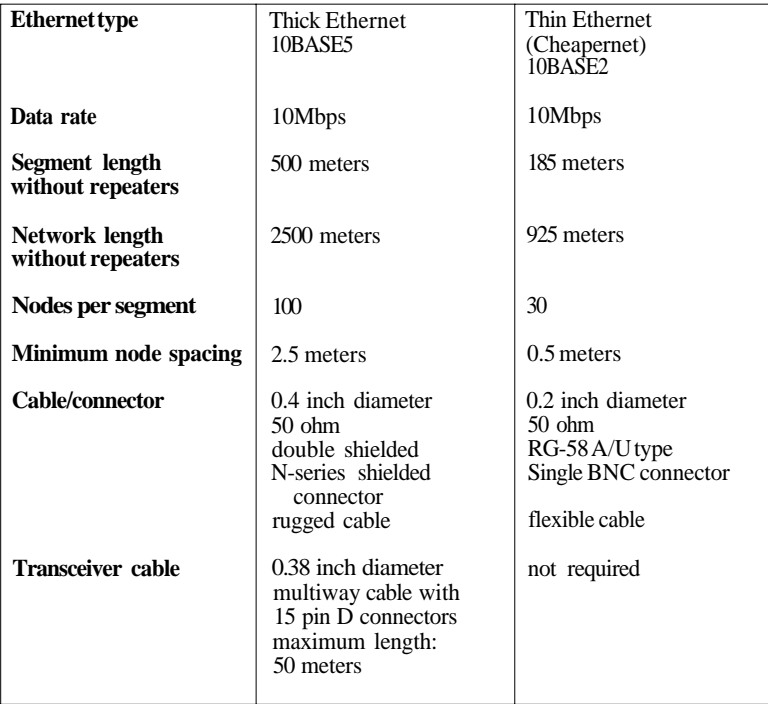

# **A2065 ETHERNET ADDRESS**

In Ethernet LANs, each network board has a unique 48-bit **Ethernet Address** associated with it. Manufacturers of Ethernet boards are assigned **Global Ethernet Address Blocks** by the Standards Office of the IEEE™ (The Institute for Electrical and Electronic Engineers). Commodore has been assigned the address block beginning with the following 3 bytes or 24 bits, written in hexadecimal:

#### 00-80-10

The last half of the Ethernet address is obtained from the last 24 bits of the A2065 board's serial number as defined by Amiga AutoConfig™ specifications. The last 24 bits of this serial number are printed in hexadecimal on chip U4 of the A2065 board.

The 48-bit Ethernet address for the A2065 can be obtained by combining Commodore's address block number with the board serial number. For example, an A2065 with board serial number 000001 would have the following Ethernet Address:

#### 00-80-10-00-00-01